# **Représentation simplifiée des bâtiments en 3D et des parcelles à l'aide de Google Earth**

- Autor(en): **Pabst, S.**
- Objekttyp: **Article**
- Zeitschrift: **Geomatik Schweiz : Geoinformation und Landmanagement = Géomatique Suisse : géoinformation et gestion du territoire = Geomatica Svizzera : geoinformazione e gestione del territorio**

Band (Jahr): **105 (2007)**

Heft 11

PDF erstellt am: **02.05.2024**

Persistenter Link: <https://doi.org/10.5169/seals-236461>

#### **Nutzungsbedingungen**

Die ETH-Bibliothek ist Anbieterin der digitalisierten Zeitschriften. Sie besitzt keine Urheberrechte an den Inhalten der Zeitschriften. Die Rechte liegen in der Regel bei den Herausgebern. Die auf der Plattform e-periodica veröffentlichten Dokumente stehen für nicht-kommerzielle Zwecke in Lehre und Forschung sowie für die private Nutzung frei zur Verfügung. Einzelne Dateien oder Ausdrucke aus diesem Angebot können zusammen mit diesen Nutzungsbedingungen und den korrekten Herkunftsbezeichnungen weitergegeben werden.

Das Veröffentlichen von Bildern in Print- und Online-Publikationen ist nur mit vorheriger Genehmigung der Rechteinhaber erlaubt. Die systematische Speicherung von Teilen des elektronischen Angebots auf anderen Servern bedarf ebenfalls des schriftlichen Einverständnisses der Rechteinhaber.

#### **Haftungsausschluss**

Alle Angaben erfolgen ohne Gewähr für Vollständigkeit oder Richtigkeit. Es wird keine Haftung übernommen für Schäden durch die Verwendung von Informationen aus diesem Online-Angebot oder durch das Fehlen von Informationen. Dies gilt auch für Inhalte Dritter, die über dieses Angebot zugänglich sind.

Ein Dienst der ETH-Bibliothek ETH Zürich, Rämistrasse 101, 8092 Zürich, Schweiz, www.library.ethz.ch

# **http://www.e-periodica.ch**

# Représentation simplifiée des bâtiments en 3D et des parcelles à l'aide de Google Earth

L'arrivée de Google Earth sur la toile en juin 2005, a sans conteste contribué à la démocratisation de la géomatique. Peu d'internautes réalisent quelle discipline se cache derrière Google Earth leur permettant d'observer la terre sous toutes ses facettes. Qui n'a pas visité les lieux de ses dernières ou futures vacances, sa maison ou tout autre lieu marquant de notre planète? Google Earth est une formidable vitrine de la matique que l'on se doit d'explorer avec certaines précautions. En effet Google Earth offre des versions gratuites mais reste une solution propriétaire et il est important de rester critique sur les informations à disposition. Dès lors, est-il possible d'utiliser Google Earth pour la publication de données de la mensuration officielle? Peut-on ajouter de manière simple la troisième dimension? Ce sont les raisons qui m'ont incité à réaliser

Das Auftreten 2005 von Google Earth im Netz hat unbestreitbar zur Demokratisierung der Geomatik beigetragen. Wenig Internet-Surfer sind sich bewusst, welche Wissenschaft sich hinter Google Earth verbirgt, die es ihnen ermöglicht, die Erde unter allen ihren Facetten zu beobachten. Wer hat nicht die Orte seiner letzten oder nächsten Ferien besucht, sein Haus oder jeden anderen markanten Punkt unseres Planeten? Google Earth ist eine grossartige Vitrine der Geomatik, die auszukundschaften eine gewisse Vorsicht erfordert. Tatsächlich bietet Google Earth unentgeltliche Versionen, bleibt aber eine Eigentümer-Lösung und es ist wichtig, den verfügbaren Informationen gegenüber kritisch zu bleiben. Ist es demzufolge möglich, Google Earth für die Publikation von Daten der amtlichen Vermessung zu verwenden? Kann man auf einfache Art die dritte Dimension hinzufügen? Dies sind die Gründe, die mich veranlassten, diese Arbeit zu verfassen.

L'arrivo di Google Earth nel giugno 2005 ha incontestabilmente contribuito alla mocratizzazione della geomatica. Tuttavia, pochi internauti realizzano che le discipline racchiuse dietro <sup>a</sup> Google Earth consentono loro di osservare la terra in tutte le sue sfaccettature. Chi non <sup>è</sup> andato a vedere i luoghi delle ultime vacanze o di quelle future, la propria casa o qualsiasi altro punto del nostro pianeta? Google Earth è una fantastica vetrina della geomatica che bisogna esplorare con qualche precauzione. fatti, Google Earth offre delle versioni gratuite ma continua a essere una soluzione di proprietà ed è importante restare critici sulla informazioni messe a disposizione. È quindi possibile utilizzare Google Earth per la pubblicazione dei dati della misurazione ufficiale? È possibile aggiungere in modo semplice la terza dimensione? Sono questi interrogativi che mi hanno indotto a effettuare questo lavoro.

S. Pabst

#### Introduction

Cet article est le résumé du travail de plôme pour l'obtention du brevet fédéral de technicien en géomatique. Les cours, en emploi, organisés par le centre de mation géomatique Suisse (www.cfgeo.ch) s'étalent sur près de trois ans et demi. Le sujet du travail de diplôme est au choix du candidat et doit représenter environ dix jours detravail.En cas d'intérêt de l'employeur, dans le cas présent, le Sys-

tème d'Information du Territoire Neuchâtelois (SITN), il est possible de réaliser un cas pratique. Le SITN, dépendant du Service de la Géomatique et du Registre Foncier (SGRF), est l'organe chargé de mettre en œuvre l'infrastructure cantonale des données géographique (www. ne.ch/sitn).

La commune d'Auvernier a été choisie comme zone test en raison de la typologie variée des bâtiments. On en trouve plus de 600 répartis sur 800 parcelles et l'entier de la commune est disponible au standard MO93. Les données sources utilisées pour ce projet sont dans le format MapInfo en projection suisse. Le logiciel FME (Feature Manipulation Engine) transforme les données en projection WGS84 nécessaireà Google Earth et les traduit au format KML. Le format propriétaire KML Keyhole Markup Language) permet d'importer des données géographiques dans Google Earth. La version compressée de ce format est le KMZ.

## **Orthophotos**

En premier lieu, il est nécessaire de placer une image permettant une visualisation à l'échelle de la parcelle. Le canton de Neuchâtel dispose depuis le début de l'année d'une orthophoto à 20 cm sur l'entier de son territoire, d'où est extraite une imade 2 km par 3 km au format TIFF en projection suisse. Ensuite FME modifie le référentiel de l'image en projection WGS84 ce qui implique un rétillonnage. L'image obtenue, trop volumineuse, n'est pas affichable ainsi dans Google Earth GE). L'utilisation du logiciel Tiles2kml résout ce problème. En effet ce logiciel permet de créer une pyramide d'images avec des tuiles de 256 par 256 pixels qui correspond à la taille idéale pour GE. Ainsi, selon les niveaux de la pyramide, la résolution passe de 4 mètres à 25 centimètres. Plus de 2000 fichiers au mat JPEG sont créés et sont référencés dans autant de fichier KML afin de réaliser cette pyramide.

Une deuxième solution est l'utilisation du standard Web Map Service WMS) du consortium OpenGeospatial. Cette tech-

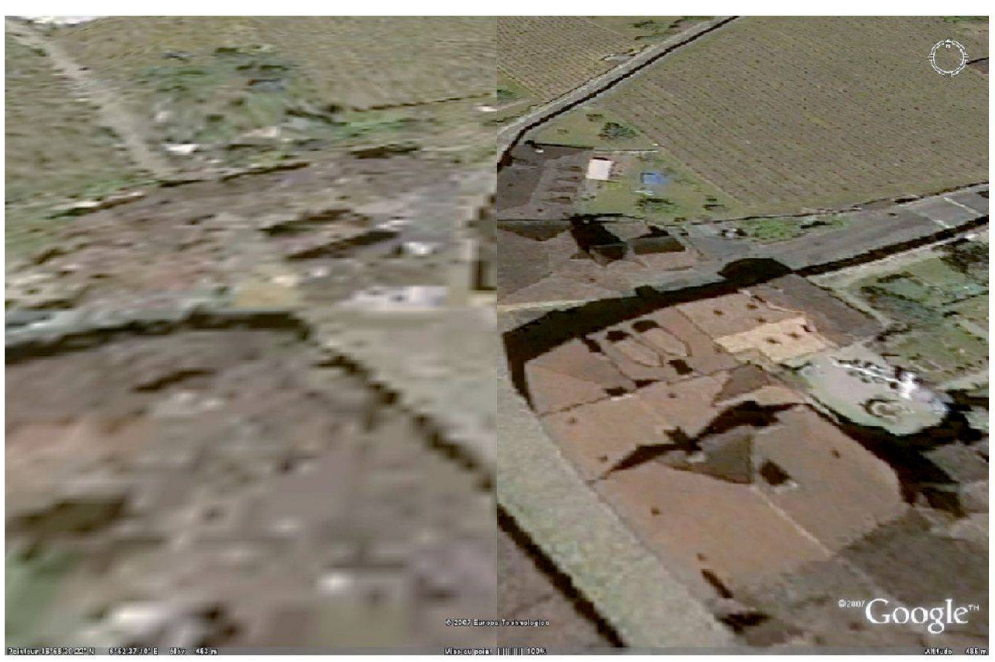

Fig. 1: Comparaison de l'imageWMS et Tiles2kml lors de l'inclinaison du globe.

nologie permet l'affichage d'image raster par le simple envoi d'une requête standardisée à un serveur WMS. GE intègre ce standard depuis sa version 4.

Untest dela solution Tiles2kml sur l'entier du canton serait nécessaire afin d'obtenir une comparaison judicieuse des performances avec WMS. Un inconvénient de WMS est que l'image affichée est dégradée lors de l'inclinaison du globe alors qu'avec Tiles2kml la qualité n'est pas térée (fig. 1).

Ces deuxméthodes sont intéressantes car le propriétaire reste maître de ces données. Ce qui n'est plus le cas si l'on met à disposition les mêmes données directeà Google.

# Bâtiments en 3D

Là aussi deux méthodes ont été testées. L'une en utilisant la hauteur moyenne des bâtiments et l'autre en construisant approximativement les toits et enappliquant les photos des façades. Le calcul des teurs moyennes s'est basé sur les Modèles Numériques de Terrain (MNT-MO) et de Surface (MNS-MO) de la mensuration officielle. Pour ce faire une application développée par l'EPFL (D. Gnerre) permet de

calculer cette hauteur. L'intersection est faite entre les bâtiments de la mensuration officielle et le MNT pour obtenir l'altitude moyenne de la base du bâtibâtiment, puis l'intersection est réalisée sur le MNS ce qui donne l'altitude moyenne du toit. La différence de ces deux altitudes correspond à la hauteur moyenne. Une analyse des bâtiments d'une hauteur inférieure à deux mètres met deux cas en évidence:

- 1º Les bâtiments semi-enterrés considérés par la mensuration officielle comme bâtiments hors sol. Une visite locale et éventuellement quelques cotes peuvent alors confirmer la faible hauteur.
- 2° Les bâtiments non construits lors du vol laser (années 2000-2001) pour l'acquisition du MNT/MNS-MO. Dans ce cas plusieurs solutions sont sibles: a) effectuer à nouveau un vol laser, b) utiliser les données de la photogrammétrie du vol de 2006, c) effectuer des mesures terrestres. Au vu de la croissance de la construction dans le canton, cela représente un long travail. En fait, la solution se trouve dans une complémentarité du vol photogrammétrique et de levés restres.

Il faut également remettre en cause les bâtiments à plusieurs niveaux comme les villas en terrasses. En effet la séparation des corps de bâtiments est réalisée par la couche objets divers et éléments linéaires ODEL) – objets DAO. Par conséquent, le calcul est faussé, ce qui provoque la parition du bâtiment dans le sol de GE. Pour remédier à cette situation, il est in-

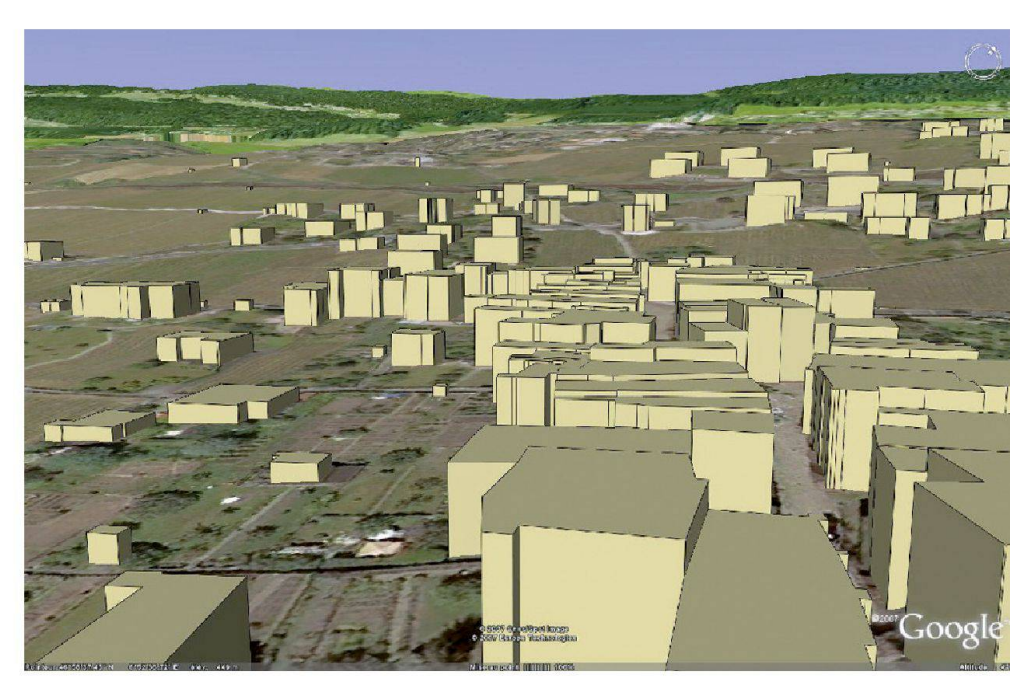

Fig. 2: Bâtiments selon la hauteur moyenne.

# Systèmes d'information du territoire

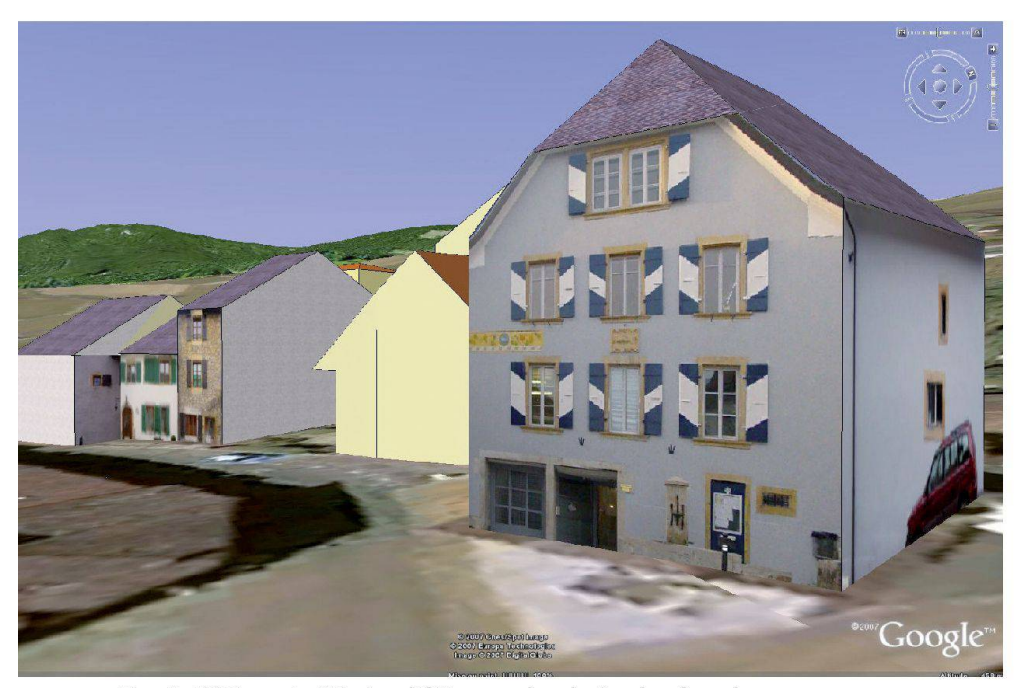

Fig. 3: Bâtiments 3D simplifiés avec la photo des façades.

dispensable de couper les bâtiments de la MO en utilisant la couche ODEL. Il n'est pas forcément évident d'automatiser cette opération.

Une fois ces problèmes résolus, FME fectue le changement de projection, crée la troisième dimension en définissant un attribut qui indique que l'altitude est relative au sol et un autre qui prolonge les façades jusqu'au sol fig. 2).

Ce système évite d'obtenir des bâtiments qui disparaissent dans le sol ou flottent dans le vide. Avec lemêmescript FME, un deuxième fichier KML est créé contenant les centroïdes des bâtiments, afin de pouvoir les sélectionner dans la partie graphique de GE. En effet, dans l'interface graphique de GE, seul des objets ponctuels peuvent être sélectionnés (c'est une limitation relativement importante). Un lien url est encore associé aux bâtiments permettant de consulter la fiche du censement architectural.

Pour les bâtiments avec les toits simplifiés, il faut généraliser les géométries à 20 cm afin d'éviter la création de façades utiles qui compliquent la construction de la troisième dimension. Cette généralisation ainsi que le changement de format s'effectue avec FME. Des profils des MNT-MNS sont réalisés à l'aide de Vertical Mapper (extension 3D de MapInfo) afin de déterminer l'altitude des points caractéristiques des bâtiments. La construcs'effectue ensuite dans Google Sketchup, utilitaire de dessin 3D gratuit de Google. Après correction de la perspective desphotos des façades, il suffit de les insérer sur les faces correspondantes à l'aide GoogleSketchup. L'exportation au format KMZ permet l'intégration dansGE fig. 3).

#### Parcelles

Le placement du parcellaire est la partie la plus simple du travail. En effet, en un passage dans FME il est possible d'effectuer le changement de projection, le tri croissant des numéros de parcelles, la création d'un centroïde et le lien sur le propriétaire. Ce lien est dirigé sur une vue de la base de donnée du Registre Foncier. Puis les parcelles sont simplement drapées sur le MNT de Google Earth (fig. 4).

### Intégration

Ilexiste plusieurs possibilités pour intégrer des données dans GE.

1<sup>°</sup> Les fichiers sont sur le poste de travail. Il suffit de les glisser dans la fenêtre de GE. L'affichage est très rapide et le propriétaire des données conserve ses droits.

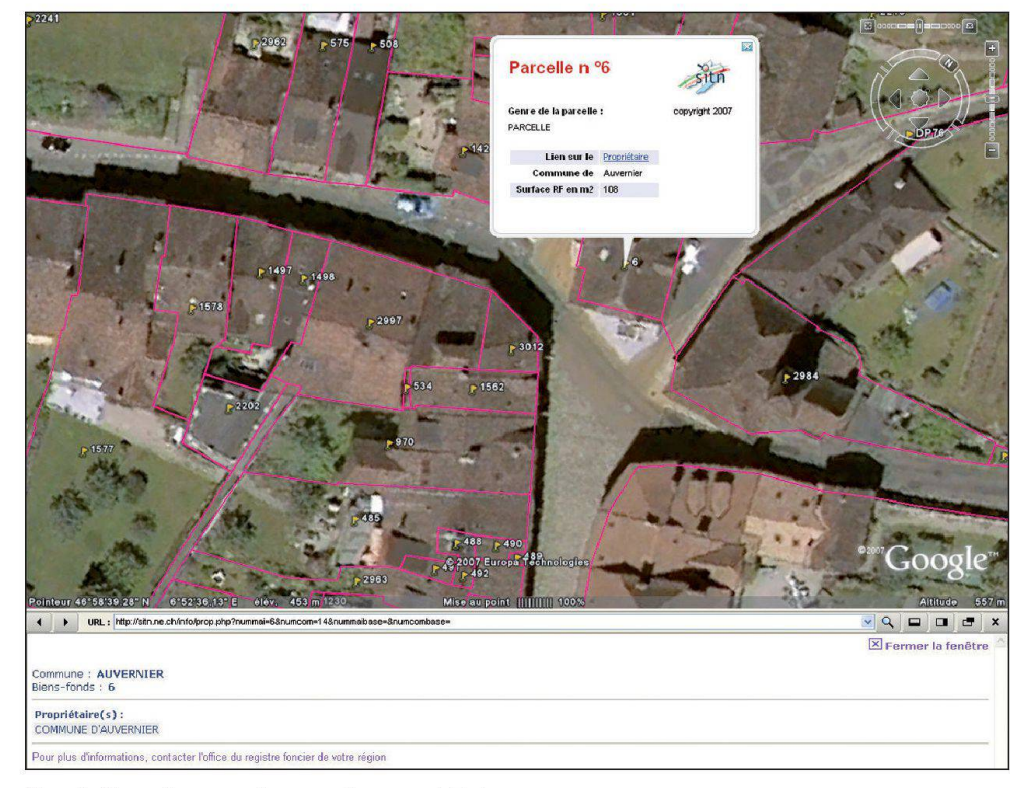

Fig. 4: Parcelle avec lien sur le propriétaire.

564

- 2° Les données se trouvent sur un serveur distant. L'affichage a perdu de sa rapidité, mais comme précédemment les droits sont toujours détenus par le propriétaire des données.
- 3° Transfert des informations à Google. Dans ce cas les performances d'affichage seront nettement meilleures qu'au point 2, par contre le propriétaire a cédé ses droits.

Il faut également garder à l'esprit que toutes les informations passées au travers d'un fichier KML ou KMZ peuvent être cupérées et utilisées à d'autres fins (traduction possible dans n'importe quel format SIG).

## Conclusions

L'utilisation de GE pour une simple visualisation des données de la mensuration officielle et de la troisième dimension est

**Abonnem** 

unter folg

**SIGIM** 

**Pfaffa** 

**Postfa** 

 $CH-52$ 

**Telefo** 

**Telefa** 

Jahresabonne

possible. Le principal inconvénient est la précision du modèle de terrain de GE. En effet, c'est la navette Endeavour qui, en 2000, a mesuré la surface du globe avec approximativement un point tous les trenmètres. Les artéfacts créés par le manquede précision duMNT provoquent des incohérences entre les diverses nées intégrées. Il n'y a pas actuellement de possibilité pourl'utilisateurd'améliorer localement le modèle numérique de rain avec ses propres données. Le principe des hauteurs movennes pour la troisième dimension des bâtiments est un bon compromis entre une simple visualisation 2D et une 3D détaillée. Réaliser une 3D, même simplifiée, avec Google Sketchup n'est pas évident. Ce logiciel convient parfaitement à la construction de bâtiments particuliers, mais pas pour une production de masse.

Les besoins grandissants des utilisateurs

poussent à trouver des solutions pour l'acquisition et la visualisation de la troisième dimension. La technologie est là pour y répondre, mais la difficulté tenant est de trouver le meilleur comproentre les coûts et le niveau de détail afin de satisfaire le plus grand nombre d'utilisateurs.

Sylvain Pabst Système d'Information du Territoire Neuchâtelois Tivoli 22 CH-2000 Neuchâtel sylvain.pabst@ne.ch

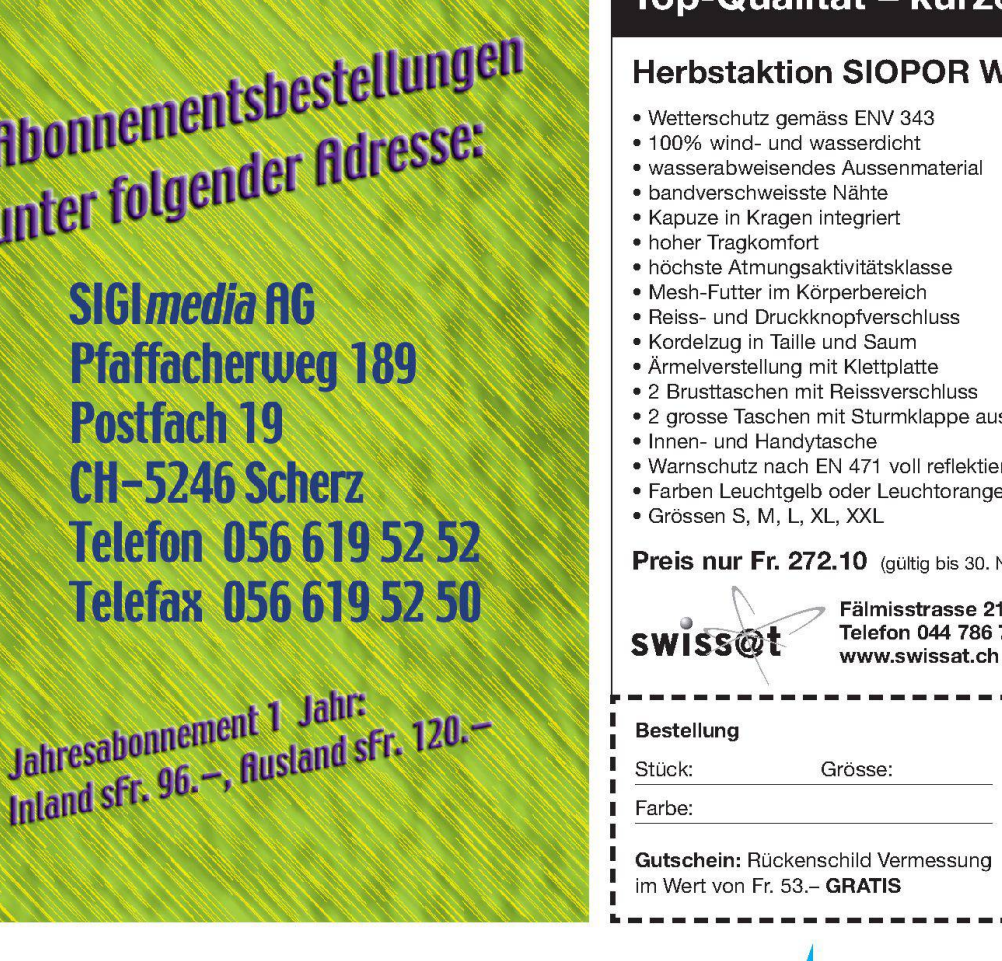

# p-Qualität – kurze Lieferzeiten **Narnschutzparka**

- ussen
- 
- erend
- 

November 2007)

21 - CH-8833 Samstagern 75 10 - Fax 044 786 76 38 h - info@swissat.ch

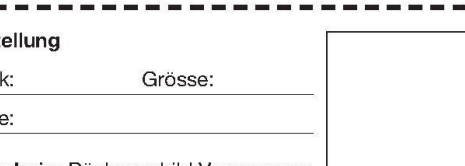

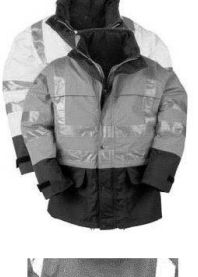

Gratis-Aufdruck

I

Ï п

Firmenstempel und Unterschrift.

565